南投縣萬豐國民小學 109 學年度彈性學習時間課程計畫

【第一學期】

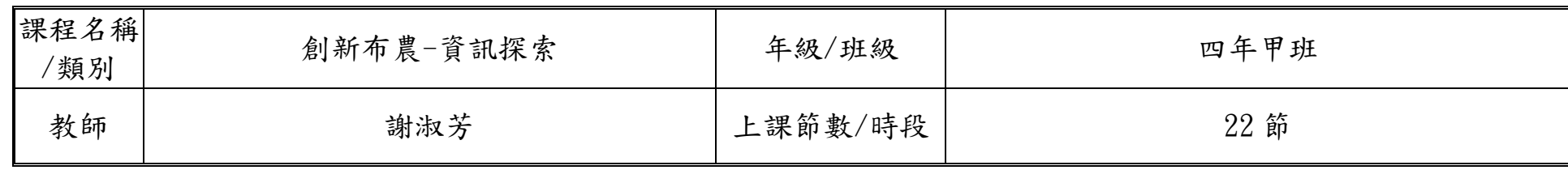

設計理念:

在資訊化的社會中,培養每個國民具備運用資訊科技的基本知識與技能,已為世界各國教育發展的共同趨勢。傳統的讀、寫、算基 本素養已不足以因應資訊 社會的需求,具備資訊科技的能力儼然成為現代國民應具備的第四種基本素養。運用資訊科技工具可以迅速而 廣泛的獲得資訊,提高個人的學習效能與工作效率,更能增進與他人合作及溝通,並有利於個人主動學習與終身學習習慣的養成,成為 創新布農的理念推動者。

核心素養(一、七年級必填,二~六、八九年級選填):

A1 身心素質與自我精進 A2 系統思考與解決問題

B1 符號運用與溝通表達

C1 道德實踐與公民意識 C2 人際關係與團隊合作

課程目標:

1.能規劃利用網路資源,進而將日常生活與課業學習中利用網路的收集資料與學習。 2.培養學生以資訊技能作為擴展學習與溝通研究工具的習慣。 3.利用網路的功能,進行資料的搜尋、處理、分析、展示與應用的能力。 4.能運用網路提升學習的能力,重視學習上的互動,分享個人學習心得,提升資訊素養。

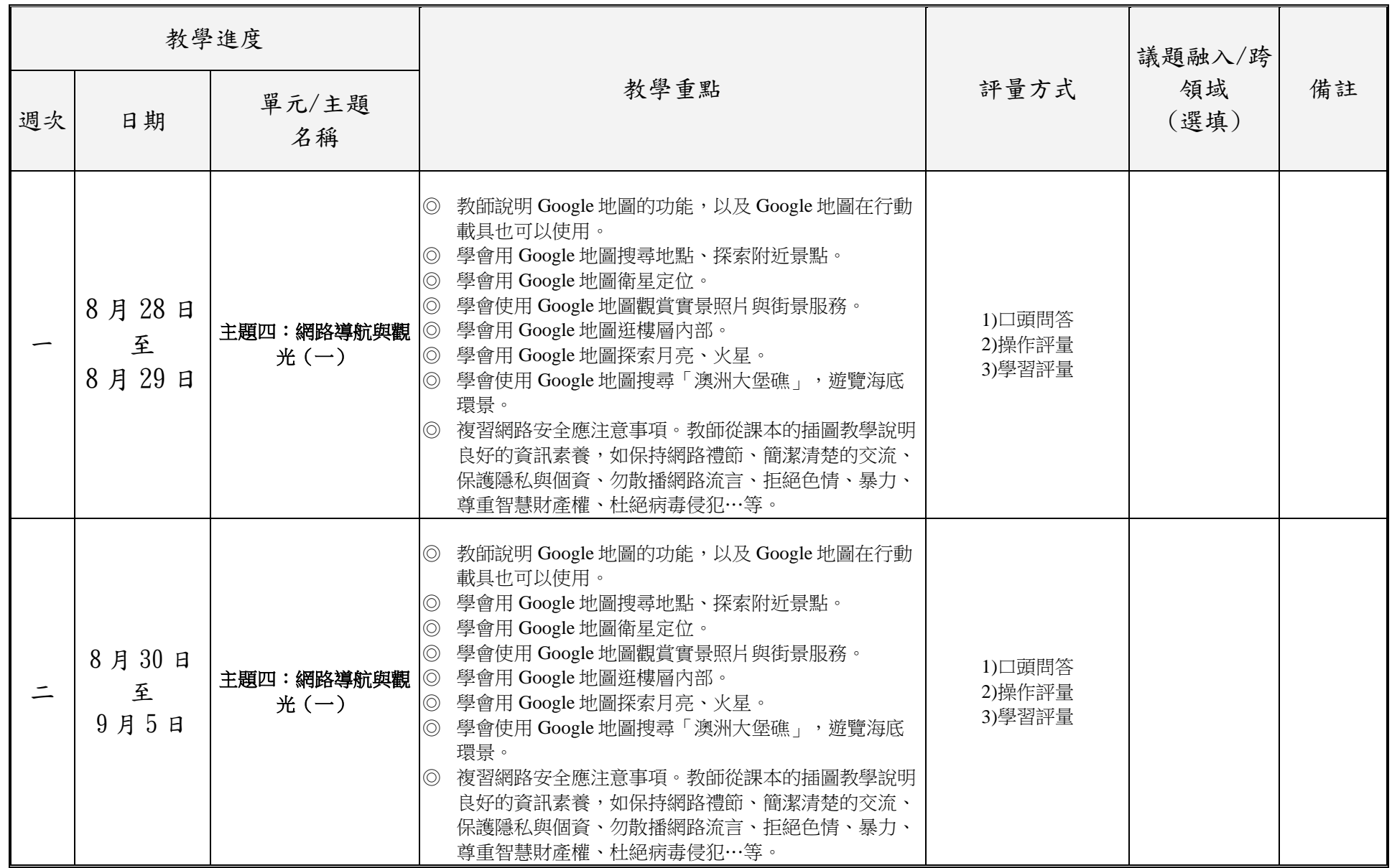

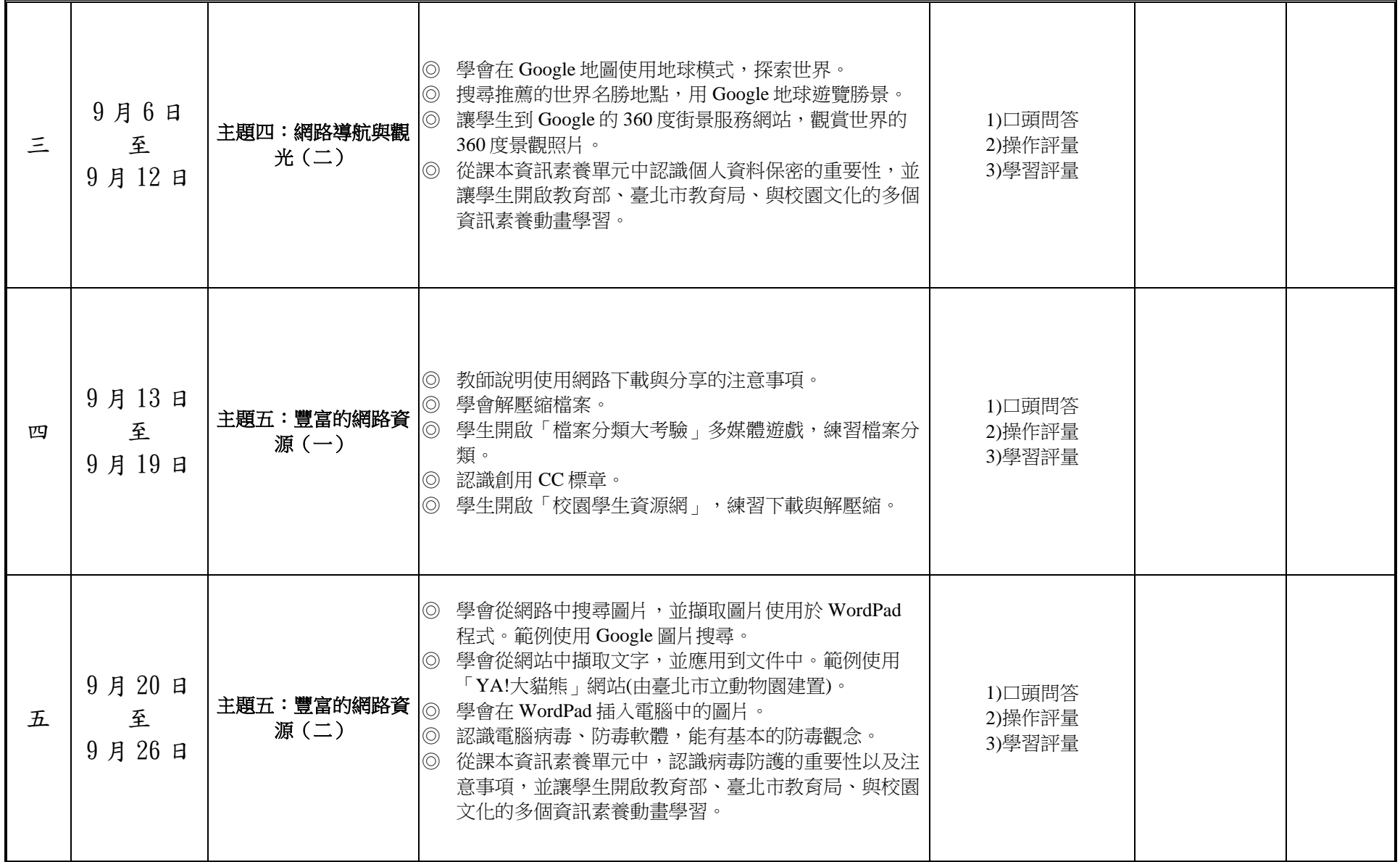

附件 3-4-1(九年一貫/十二年國教並用)

| 六 | 9月27日<br>至<br>10月03日  | 主題五:豐富的網路資<br>源(二) | 學會從網路中搜尋圖片,並擷取圖片使用於 WordPad<br>程式。範例使用 Google 圖片搜尋。<br>◎ 學會從網站中擷取文字,並應用到文件中。範例使用<br>「YA!大貓熊」網站(由臺北市立動物園建置)。<br>◎ 學會在 WordPad 插入電腦中的圖片。<br>認識電腦病毒、防毒軟體,能有基本的防毒觀念。<br>$\circledcirc$<br>◎ 從課本資訊素養單元中,認識病毒防護的重要性以及注<br>意事項,並讓學生開啟教育部、臺北市教育局、與校園<br>文化的多個資訊素養動畫學習。 | 1)口頭問答<br>2)操作評量<br>3)學習評量 |  |
|---|-----------------------|--------------------|----------------------------------------------------------------------------------------------------|----------------------------|--|
| 七 | 10月04日<br>至<br>10月10日 | 主題六:影音世界輕鬆<br>學(一) | ◎ 教師說明教育部「教育雲」網址,以及如何瀏覽各類影<br>音。<br>◎ 學會到教育部建構的「教育雲」網站瀏覽影音。<br>◎ 讓學生開啟臺北市教育局「資訊素養與倫理」網站,觀<br>賞電子書、動畫與測驗。<br>◎ 學會到 YouTube 網站瀏覽影音。<br>◎ 學會使用播放工具列觀賞 YouTube 影片。<br>◎ 學會從 YouTube 精選中瀏覽影片。                                                                       | 1)口頭問答<br>2)操作評量<br>3)學習評量 |  |
| 八 | 10月11日<br>至<br>10月17日 | 主題六:影音世界輕鬆<br>學(一  | 教師說明教育部「教育雲」網址,以及如何瀏覽各類影<br>$\circledcirc$<br>音。<br>◎ 學會到教育部建構的「教育雲」網站瀏覽影音。<br>◎ 讓學生開啟臺北市教育局「資訊素養與倫理」網站,觀<br>賞電子書、動畫與測驗。<br>◎ 學會到 YouTube 網站瀏覽影音。<br>© 學會使用播放工具列觀賞 YouTube 影片。<br>◎ 學會從 YouTube 精選中瀏覽影片。                                                       | 1)口頭問答<br>2)操作評量<br>3)學習評量 |  |

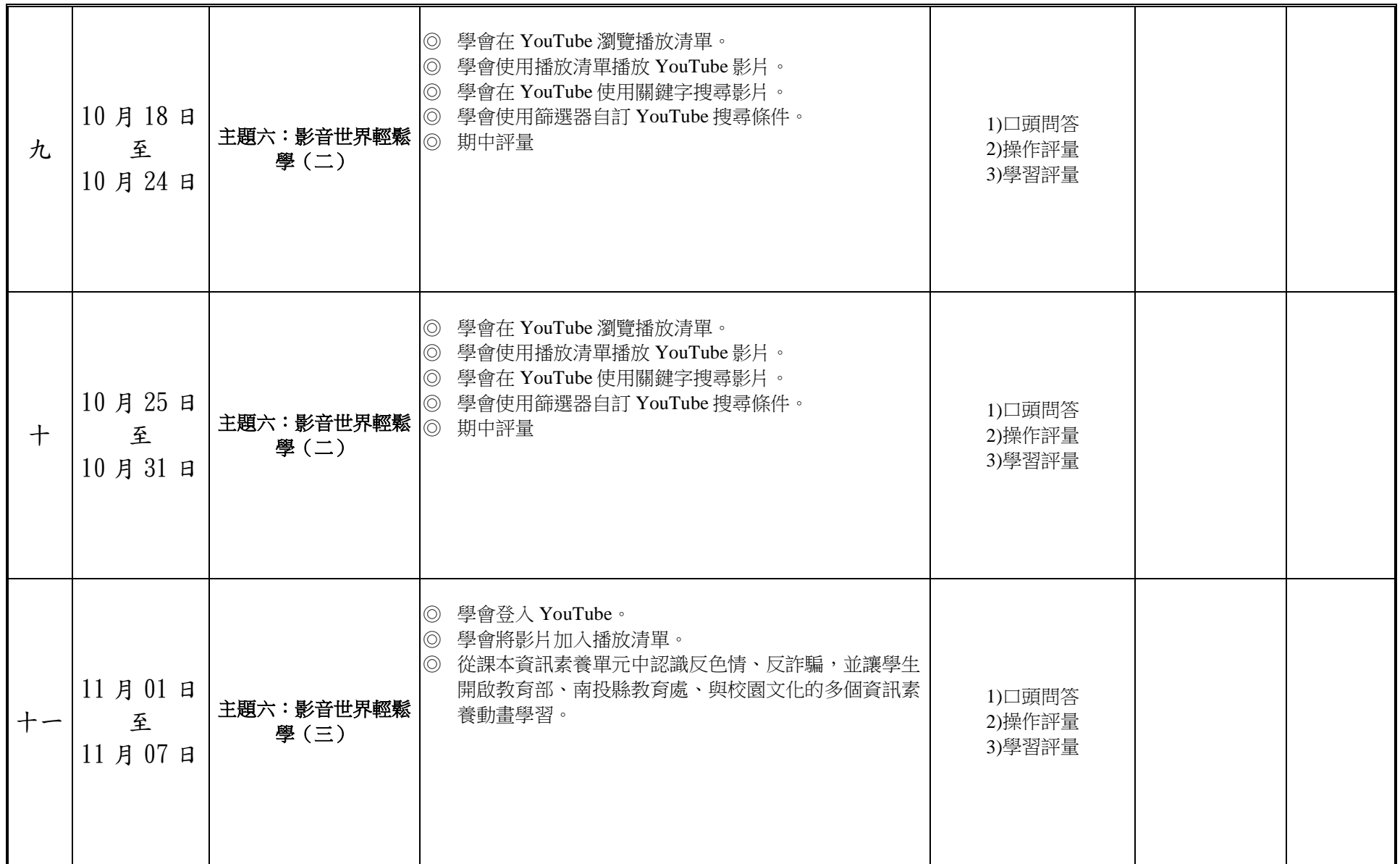

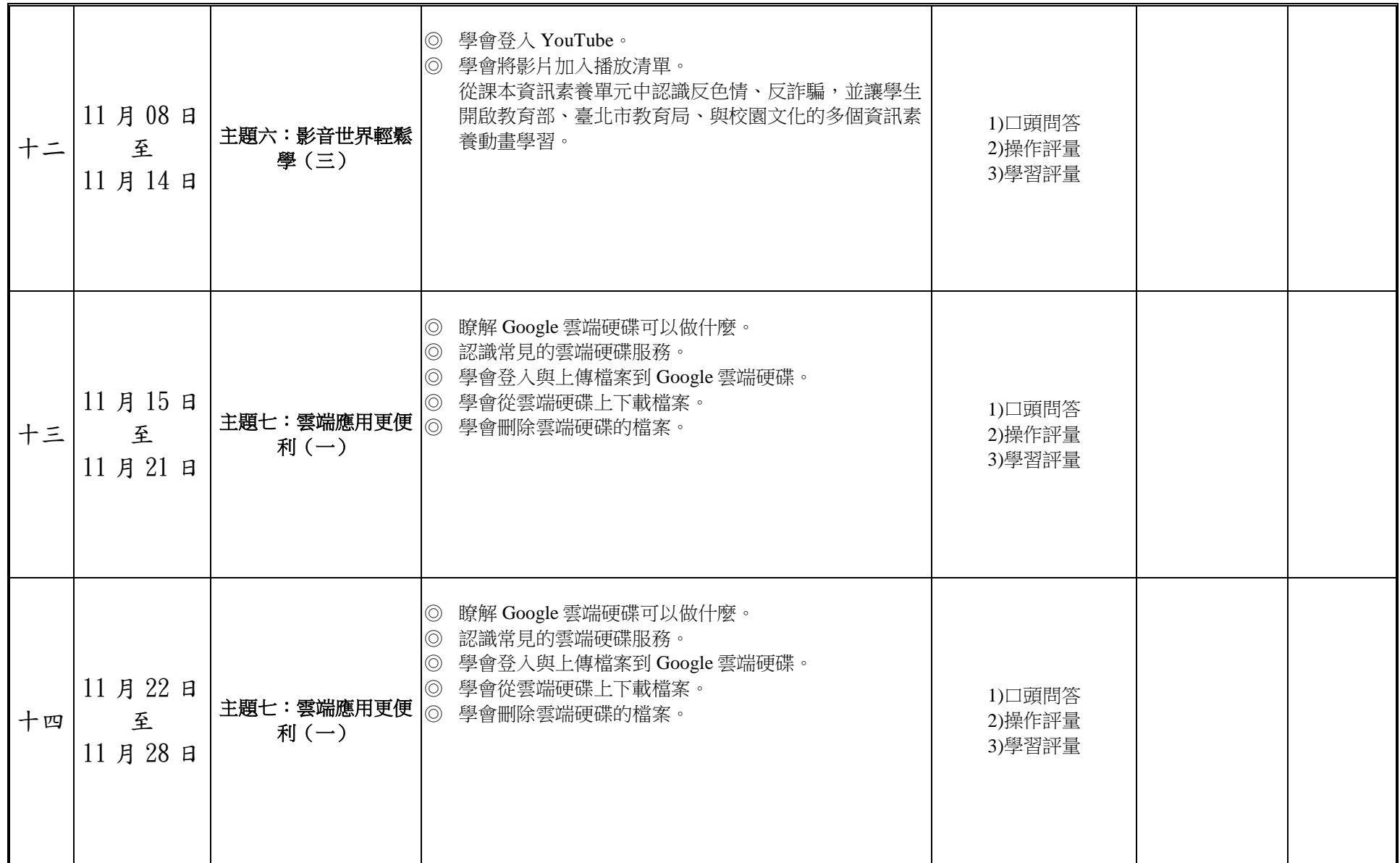

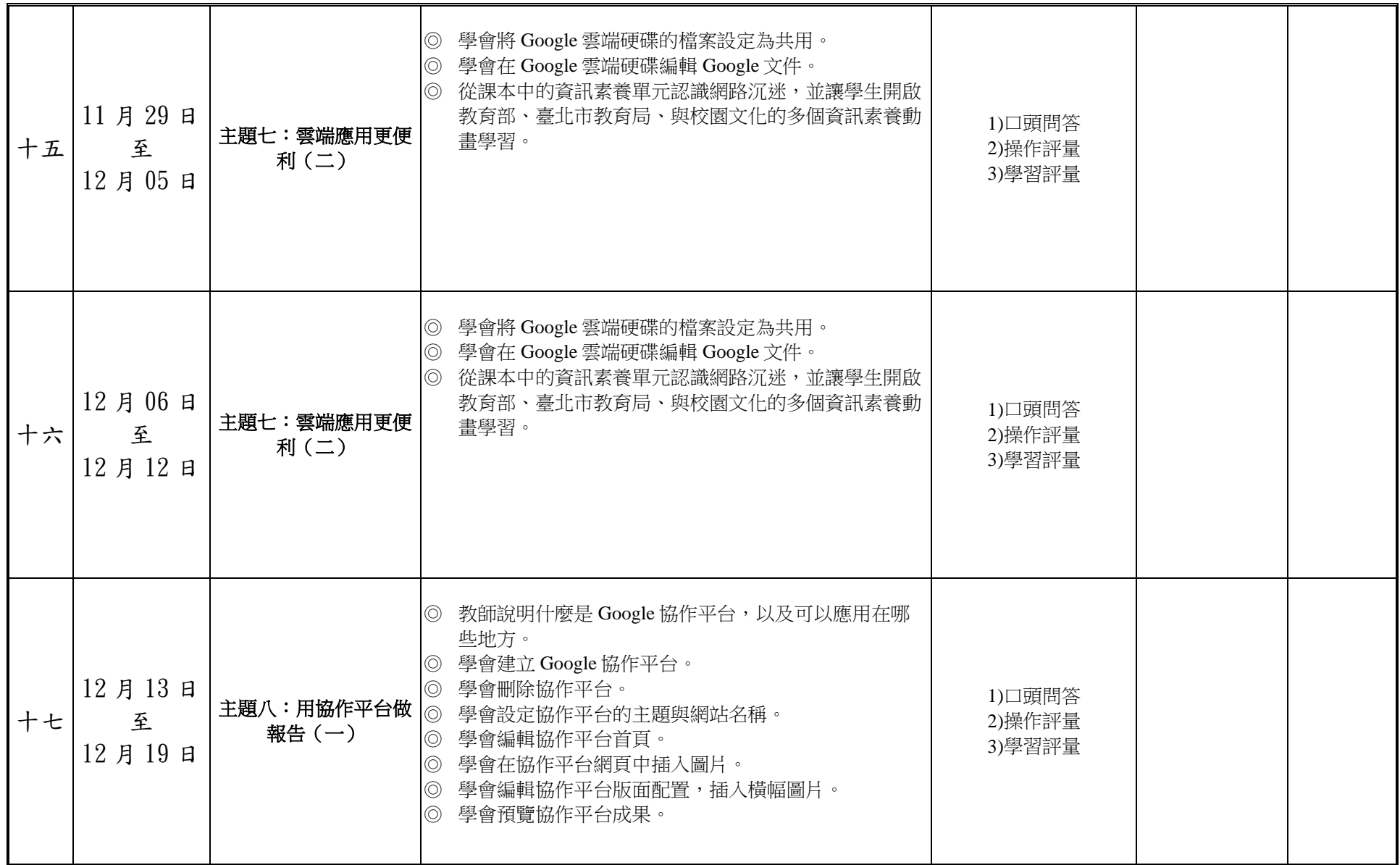

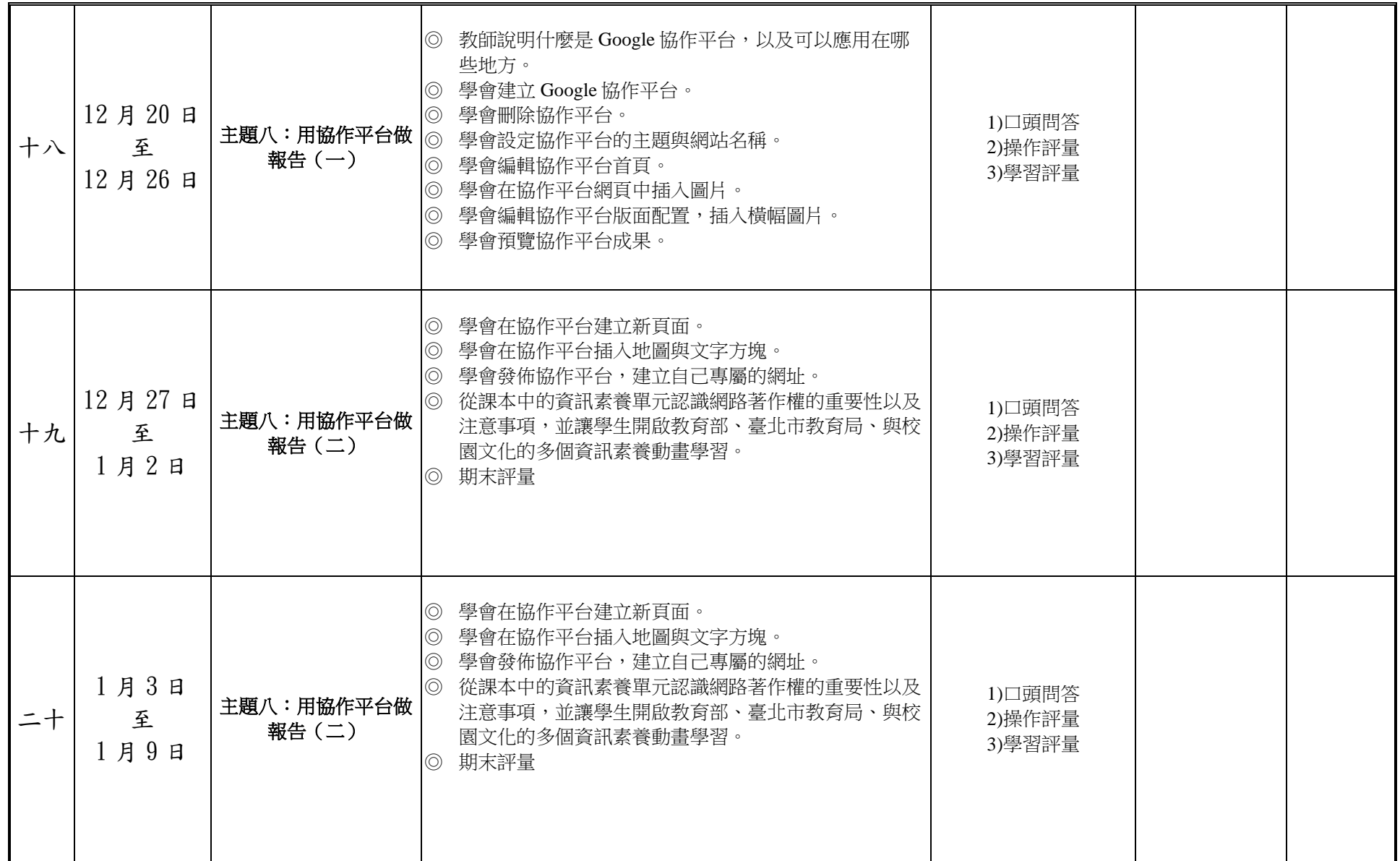

附件 3-4-1(九年一貫/十二年國教並用)

|    | 1月10日<br>至<br>1月16日  | 主題八:用協作平台做<br>報告(二)  | 學會在協作平台建立新頁面。<br>$\circledcirc$<br>學會在協作平台插入地圖與文字方塊。<br>$\circledcirc$<br>學會發佈協作平台,建立自己專屬的網址。<br>$\circledcirc$<br>從課本中的資訊素養單元認識網路著作權的重要性以及<br>$\circledcirc$<br>注意事項,並讓學生開啟教育部、臺北市教育局、與校<br>園文化的多個資訊素養動畫學習。<br>◎ 期末評量                 | 1)口頭問答<br>2)操作評量<br>3)學習評量 |  |
|----|----------------------|----------------------|----------------------------------------------------------------------------------------------------|----------------------------|--|
| 二十 | 1月17日<br>至<br>月 23 日 | 主題八:用協作平台做<br>報告 (二) | 學會在協作平台建立新頁面。<br>$\circledcirc$<br>學會在協作平台插入地圖與文字方塊。<br>$\circledcirc$<br>學會發佈協作平台,建立自己專屬的網址。<br>$\circledcirc$<br>從課本中的資訊素養單元認識網路著作權的重要性以及<br>$\circledcirc$<br>注意事項,並讓學生開啟教育部、臺北市教育局、與校<br>園文化的多個資訊素養動畫學習。<br>期末評量<br>$\circledcirc$ | 1)口頭問答<br>2)操作評量<br>3)學習評量 |  |

## 【第二學期】

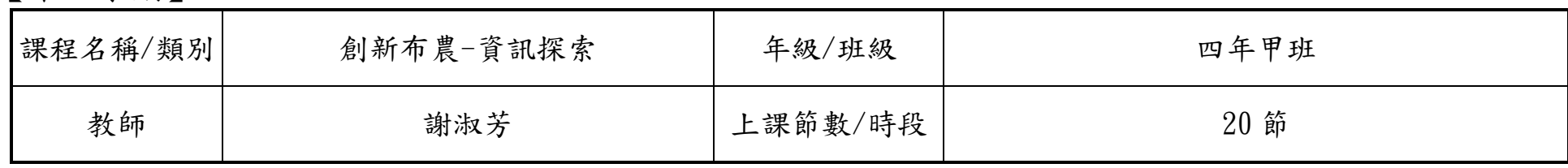

設計理念:

 在資訊化的社會中,培養每個國民具備運用資訊科技的基本知識與技能,已為世界各國教育發展的共同趨勢。傳統的讀、寫、算基 本素養已不足以因應資訊 社會的需求,具備資訊科技的能力儼然成為現代國民應具備的第四種基本素養。運用資訊科技工具可以迅速而 廣泛的獲得資訊,提高個人的學習效能與工作效率,更能增進與他人合作及溝通,並有利於個人主動學習與終身學習習慣的養成,成為 創新布農的理念推動者。

核心素養(一、七年級必填,二~六、八九年級選填):

A1 身心素質與自我精進 A2 系統思考與解決問題

B1 符號運用與溝通表達

C1 道德實踐與公民意識 C2 人際關係與團隊合作

課程目標:

1.啟發學生 Writer 文書軟體學習動機和興趣。

2.使學生具備文書編輯、處理能力,並活用各項功能。

3.從做中學,教導學生文書編輯、製作表格、宣傳單、班刊等,活學活用於日常生活中。

4. 教導學生靈活應用圖片、書廊圖庫,做出圖文並茂的文件。

5.教導學生善用網路資源,豐富文件內容。

6.落實資訊教育生活化,提昇學生資訊應用能力。

附件 3-4-1(九年一貫/十二年國教並用)

| 教學進度 |                     |                    |                                                                                                    |                              | 議題融入/跨     |    |
|------|---------------------|--------------------|----------------------------------------------------------------------------------------------------|------------------------------|------------|----|
| 週次   | 日期                  | 單元/主題<br>名稱        | 教學重點                                                                                                    | 評量方式                         | 領域<br>(選填) | 備註 |
|      | 2月17日<br>至<br>2月20日 | 主題:我是文書高手<br>(第一章) | 1. 文書軟體的應用和啟動<br>2.Writer 做中學、開啟範例檔、文字格式設定<br>3. 插入圖片、段落對齊設定<br> 4.儲存檔案、文件檔格式<br> 5.英打大小寫進階【字例練習】<br>6. 電子郵件的管理 | 1.口頭問答<br>2. 操作練習<br>3. 學習評量 |            |    |
|      | 2月21日<br>至<br>2月27日 | 主題:我是文書高手<br>(第一章) | 1. 文書軟體的應用和啟動<br>2.Writer做中學、開啟範例檔、文字格式設定<br>3. 插入圖片、段落對齊設定<br> 4.儲存檔案、文件檔格式 <br>5. 英打大小寫進階【字例練習】<br> 6.電子郵件的管理 | 1.口頭問答<br>2. 操作練習<br>3.學習評量  |            |    |

附件 3-4-1(九年一貫/十二年國教並用)

| $\equiv$                | 2月28日<br>至<br>$3f6f$ 日 | 主題:向校園霸凌<br>說不 (第二章)  | 1. 文書編輯的重要性<br>2.設定頁面背景圖、檢視文件、美術字圖庫<br>3. 複製格式和項目符號<br> 4.文字方塊和圖片、復原和快速鍵 <br> 5.網路智慧財產權之尊重 | 1.口頭問答<br>2. 操作練習<br>3.學習評量 |  |
|-------------------------|------------------------|-----------------------|--------------------------------------------------------------------------------------------|-----------------------------|--|
| 四                       | 3月7日<br>至<br>3月13日     | 主題:向校園霸凌<br>說不 (第二章)  | 1. 文書編輯的重要性<br>2.設定頁面背景圖、檢視文件、美術字圖庫<br>3. 複製格式和項目符號<br> 4.文字方塊和圖片、復原和快速鍵 <br>5. 網路智慧財產權之尊重 | 1.口頭問答<br>2. 操作練習<br>3.學習評量 |  |
| $\overline{\mathbf{L}}$ | 3月14日<br>至<br>3月20日    | 主題: 資訊倫理上網守<br>則(第三章) | 1. 表格應用和建立<br>2. 欄和列的調整<br>3.自動調整表格<br>4.框線和網底<br>5. 標題和插入圖片                               | 1.口頭問答<br>2. 操作練習<br>3.學習評量 |  |

附件 3-4-1(九年一貫/十二年國教並用)

| 六 | 3月21日<br>至<br>3月27日       | 主題: 資訊倫理上網守<br>則(第三章) | 1. 表格應用和建立<br>2. 欄和列的調整<br>3.自動調整表格<br>4.框線和網底<br>5. 標題和插入圖片                                | 1.口頭問答<br>2.操作練習<br>3.學習評量 |  |
|---|---------------------------|-----------------------|---------------------------------------------------------------------------------------------|----------------------------|--|
| 七 | 3月28日<br>至<br>$4$ 月 $3$ 日 | (第四章)                 | 1. 文字轉換為表格、表格標題和置中<br>2. 調整欄寬和平均分配欄寬<br>3. 合併儲存格<br>主題:我的功課表超炫 4. Openclipart 自由圖庫、標題和背景圖美化 | 1.口頭問答<br>2.操作練習<br>3.學習評量 |  |
| 八 | 4月4日<br>至<br>4月10日        | (第四章)                 | 1.文字轉換為表格、表格標題和置中<br>2. 調整欄寬和平均分配欄寬<br> 3.合併儲存格<br>主題:我的功課表超炫 4. Openclipart 自由圖庫、標題和背景圖美化  | 1.口頭問答<br>2.操作練習<br>3.學習評量 |  |

附件 3-4-1(九年一貫/十二年國教並用)

| 九   | 4月11日<br>至<br>4月17日 | (第四章)               | 1.文字轉換為表格、表格標題和置中<br> 2.調整欄寬和平均分配欄寬<br>3.合併儲存格<br>主題:我的功課表超炫 4. Openclipart 自由圖庫、標題和背景圖美化 | 1.口頭問答<br>2. 操作練習<br>3. 學習評量 |  |
|-----|---------------------|---------------------|-------------------------------------------------------------------------------------------|------------------------------|--|
| $+$ | 4月18日<br>至<br>4月24日 | 主題:我的作文有特色<br>(第五章) | 1.認識段落、段落行距和間距設定<br>2. 段落的縮排設定、左右對齊<br>3.項目符號和凸排<br>4. 文繞圖的應用<br>5. 善用網路查詢資料              | 1.口頭問答<br>2. 操作練習<br>3.學習評量  |  |
| 十一  | 4月25日<br>至<br>5月1日  | 主題:我的作文有特色<br>(第五章) | 1.認識段落、段落行距和間距設定<br>2.段落的縮排設定、左右對齊<br>3. 項目符號和凸排<br>4. 文繞圖的應用<br> 5.善用網路查詢資料              | 1.口頭問答<br>2. 操作練習<br>3.學習評量  |  |

附件 3-4-1(九年一貫/十二年國教並用)

| 十二 | 5月2日<br>至<br>5A8B   | 主題:我的作文有特色<br>(第五章) | 1.認識段落、段落行距和間距設定<br>2. 段落的縮排設定、左右對齊<br>3. 項目符號和凸排<br> 4.文繞圖的應用<br>5. 善用網路查詢資料    | 1.口頭問答<br>2. 操作練習<br>3.學習評量 |  |
|----|---------------------|---------------------|----------------------------------------------------------------------------------|-----------------------------|--|
| 十三 | 5A9B<br>至<br>5月15日  | 主題:運動會宣傳單<br>(第六章)  | 1. 動手做宣傳單<br>2. 使用繪圖工具<br>3.自訂色彩和漸層色<br> 4.變更圖層順序、圖案對齊和群組<br>5.幫圖片做造型<br>6.列印宣傳單 | 1.口頭問答<br>2. 操作練習<br>3.學習評量 |  |
| 十四 | 5月16日<br>至<br>5月22日 | 主題:運動會宣傳單<br>(第六章)  | 1.動手做宣傳單<br>2. 使用繪圖工具<br>3.自訂色彩和漸層色<br>4.變更圖層順序、圖案對齊和群組<br>5.幫圖片做造型<br>6.列印宣傳單   | 1.口頭問答<br>2. 操作練習<br>3.學習評量 |  |

附件 3-4-1(九年一貫/十二年國教並用)

| 十五 | 5月23日<br>至<br>5月29日 | 主題:運動會宣傳單<br>(第六章)      | 1. 動手做宣傳單<br>2. 使用繪圖工具<br>3.自訂色彩和漸層色<br> 4.變更圖層順序、圖案對齊和群組 <br>5.幫圖片做造型<br>6.列印宣傳單 | 1.口頭問答<br>2.操作練習<br>3.學習評量  |  |
|----|---------------------|-------------------------|-----------------------------------------------------------------------------------|-----------------------------|--|
| 十六 | 5月30日<br>至<br>6月5日  | 主題:青蛙成長很<br>Smart (第七章) | 1. 製作圖形化文件<br>2. 插入特殊字元、畫廊圖庫<br>3.建立循環圖<br>4. 圖文並茂的清單                             | 1.口頭問答<br>2.操作練習<br>3. 學習評量 |  |
| 十七 | 6月6日<br>至<br>6月12日  | 主題:青蛙成長很<br>Smart (第七章) | 1. 製作圖形化文件<br>2. 插入特殊字元、畫廊圖庫<br> 3.建立循環圖 <br>4. 圖文並茂的清單                           | 1.口頭問答<br>2.操作練習<br>3.學習評量  |  |

附件 3-4-1(九年一貫/十二年國教並用)

| 十八 | 6月13日<br>至<br>6月19日 | 主題: 班刊編輯我也會<br>(第八章) | 1. 用 Writer 製作班刊<br>2. 班刊版面編排<br>3.頁首、頁尾和頁碼<br>4.圖片編輯的技巧<br>5. 互動的超連結<br>6.轉存 PDF 電子檔  | 1.口頭問答<br>2. 操作練習<br>3.學習評量 |  |
|----|---------------------|----------------------|----------------------------------------------------------------------------------------|-----------------------------|--|
| 十九 | 6月20日<br>至<br>6月26日 | 主題: 班刊編輯我也會<br>(第八章) | 1.用 Writer 製作班刊<br>2. 班刊版面編排<br>3.頁首、頁尾和頁碼<br>4. 圖片編輯的技巧<br>5. 互動的超連結<br>6.轉存 PDF 電子檔  | 1.口頭問答<br>2. 操作練習<br>3.學習評量 |  |
| 二十 | 6月27日<br>至<br>7月3日  | 主題: 班刊編輯我也會<br>(第八章) | 1. 用 Writer 製作班刊<br>2. 班刊版面編排<br>3.頁首、頁尾和頁碼<br>4. 圖片編輯的技巧<br>5. 互動的超連結<br>6.轉存 PDF 電子檔 | 1.口頭問答<br>2.操作練習<br>3.學習評量  |  |

- 註:
	- 1. 本表格係依〈國民中學及國民小學課程計畫備查作業參考原則〉設計而成,僅供學校參考利用。
	- 2. 依課程設計理念,可採擇高度相關之總綱各教育階段核心素養或各領域/科目核心素養,以敘寫課程目標。
	- 3. 本表格灰底部分皆以一二年級為舉例,倘三至六年級欲辦理十二年國教之彈性課程者,其上課『節數』請依照 「九年一貫課程各學習領域學習節數一覽表」填寫。